# Section Handout #7: Interactors and Classes

Portions of this handout by Eric Roberts and Nick Troccoli

**Overview**: these problems will give you practice with writing programs with interactors such as **JLabel**s, **JTextField**s and **JButton**s. You will see two approaches to writing interactor programs: extending **Program** and extending **GraphicsProgram**. In both cases we add our interactors in the **init()** method. The difference is that you must extend **Program** if you want to use your own custom subclass of **GCanvas** instead of the one that **GraphicsProgram** creates for you. This lets you better organize your code since you can put graphics code in your canvas and interactor code in your main program file. This approach is required in NameSurfer; however, it's not necessary in shorter programs with little graphics-related code.

## **1. Word Cloud**

"Word Clouds" are graphical arrangements of words into different clusters. They are often used to organize ideas, show similarities, and create other interesting visualizations. For this problem, write a program that lets a user design their own word cloud:

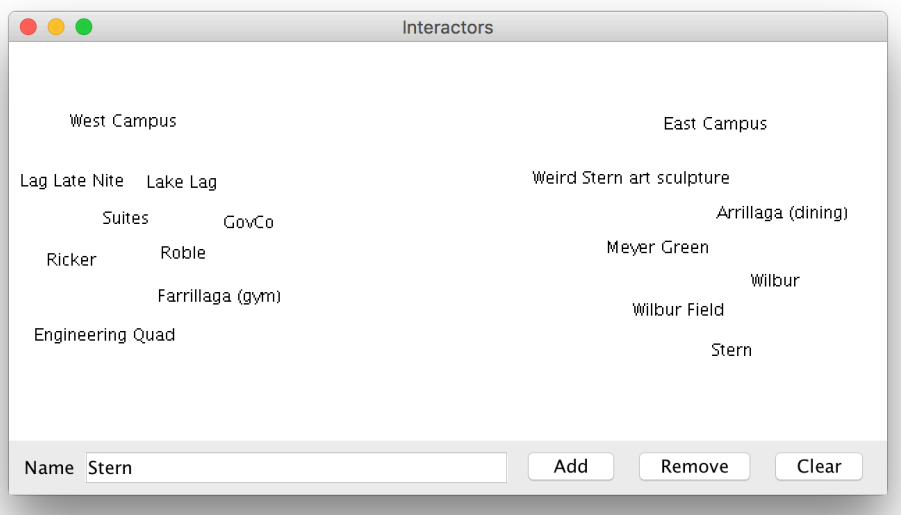

The program should have the following interactors: a "Name" label, a text field, and buttons to add, remove, and clear labels. To **add** a label to the screen, the user should be able to type text into the text field and click "Add" to add it. Labels should initially be added at the center of the screen. To **remove** a label from the screen, the user should be able to type in the text of the onscreen label they want to remove and click "Remove". You may assume that each label's text is unique. To **clear** all labels from the screen, the user should be able to click "Clear".

Once a label has been added to the screen, the user should be able to click and drag the label around with the mouse to reposition it.

**Note**: if the only objects in the window were labels, you could implement the clear button by removing everything from the canvas. While that would work in this case, you might want to extend the program so if there were other objects on the screen that were part of the application, they would remain onscreen. In that case, how could we implement **clear**?

## **2**. **Interactive Karel**

Write a complete program named *InteractiveKarel* with a graphical user interface that imitates some aspects of how Karel the Robot behaves.

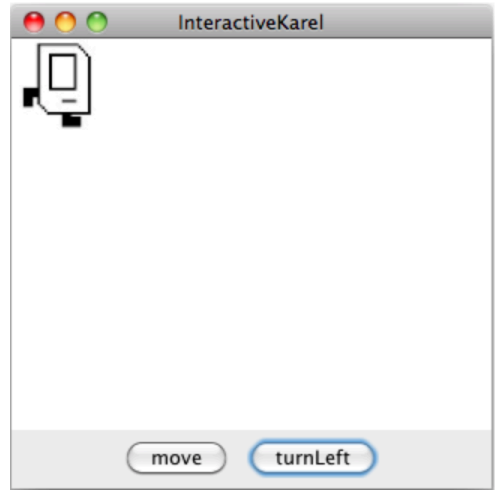

As shown in the diagram above, you should create a **move** button and a **turnLeft** button. Pressing **move** causes Karel to move one length in the direction it is facing, and pressing **turnLeft** causes Karel to turn left. If moving Karel would cause it to move off the screen, just keep Karel where it is. You can assume you are given four images for each of the directions that Karel can face called **KarelEast.jpg**, **KarelWest.jpg**, **KarelSouth.jpg**, and **KarelNorth.jpg**. You can assume each of these images are 64 pixels in width and height. Karel should start facing east in the upper-left corner. Note: It may simplify your code to know that **GraphicsProgram**s come with pre-existing String constants named **NORTH**, **SOUTH**, **EAST**, and **WEST** whose values are **"North"**, **"South"**, etc.

#### **3. The Employee Class**

Similar to the **Student** class example from Chapter 6 in the book, write a class definition for a class called **Employee**, which keeps track of an employee's **name**, **job title** and **annual salary**.

The first two fields should be set as part of the constructor, and it should not be possible for the client to change the employee name after that. For the job title and salary, your class definition should provide getters and setters that manipulate those fields. Your class should also implement a **promote** method that promotes an employee by adding "Senior" to the front of an employee's job title and doubling their salary. Below, we've included a sample program that uses the **Employee** class. Note that defining our own class makes it *much* easier to store information pertaining to each employee!

```
/*
```

```
* File: EmployeeExample.java
      * --------------------------
```
**\* This file contains a sample program using the Employee class. It reads in** 

```
* employee information until we read in the empty string, randomly promotes 
 * one of the employees entered, and then prints out all employees.
 */
import java.util.*;
import acm.program.*;
import acm.util.*;
public class EmployeeExample extends ConsoleProgram {
  public void run() {
      ArrayList<Employee> employees = readInEmployees();
      // Randomly promote a single employee
      int randomEmployeeNum = rgen.nextInt(employees.size());
      Employee employeeToPromote = employees.get(randomEmployeeNum);
      employeeToPromote.promote();
      println(employeeToPromote.getName() + " was promoted!\n\n");
     printEmployees(employees);
   }
   /*
    * Reads in a list of employees until the empty string is entered.
    * Returns an ArrayList of all Employees entered.
    */
   private ArrayList<Employee> readInEmployees() {
      ArrayList<Employee> employees = new ArrayList<Employee>();
      while (true) {
         String name = readLine("---\nName: ");
         if (name.equals("")) {
            break;
         }
         String title = readLine("Title: ");
         int salary = readInt("Salary ($): ");
         Employee newEmployee = new Employee(name, title);
         newEmployee.setSalary(salary);
         employees.add(newEmployee);
      }
      return employees;
   }
   /* Prints the name, title and salary for each of the given employees. */
   private void printEmployees(ArrayList<Employee> employees) {
      for (int i = 0; i < employees.size(); i++) {
         Employee currentEmployee = employees.get(i);
         println("--- " + currentEmployee.getName() + " (" +
               currentEmployee.getTitle() + ") ---");
         println("Salary: $" + currentEmployee.getSalary());
      }
   }
  private RandomGenerator rgen = RandomGenerator.getInstance();
}
```
#### **4. Subclassing GCanvas**

When defining your own classes, you can also **extend** classes that already exist. This means that the class you are defining can inherit the behavior of the class it is extending, and can then build on top of it with additional behavior. One example of this is subclassing **GCanvas**. We can do this if we want to make our own canvas with additional behavior beyond a standard **GCanvas**. This also lets us put our graphics code in the **GCanvas** subclass file instead of inside our main program.

For this problem, write a **GCanvas** subclass **RandomCirclesCanvas** that implements similar behavior to the "Random Circles" problem from Section 3. As a quick refresher, that program drew **N** CIRCLES random circles on the canvas, where each circle had a randomly chosen color, a randomly chosen radius between 5 and 50 pixels, and a randomly chosen position on the canvas, subject to the condition that the entire circle must fit inside the canvas without extending past the edge. The following shows one possible sample run:

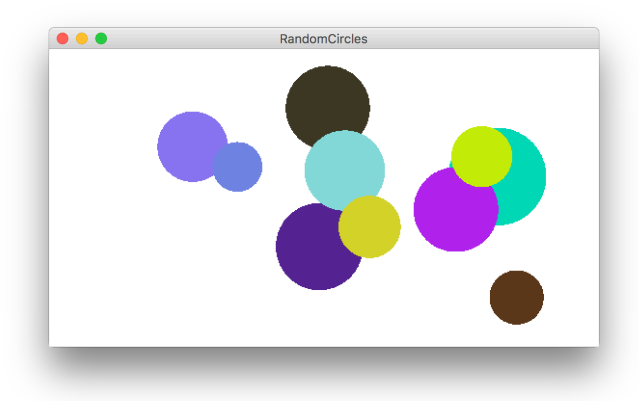

For this version, **RandomCirclesCanvas** should implement a public method **drawRandomCircle** that draws a single random circle, subject to the constraints listed above. The main program file that uses this class is included below:

```
/*
 * File: RandomCircles.java
 * ------------------------
 * This program draws a set of 10 circles with random sizes,
 * positions, and colors.
*/
import acm.program.*;
public class RandomCircles extends Program {
  /** Number of circles */
  private static final int NCIRCLES = 10;
  RandomCirclesCanvas canvas;
  public void init() {
      canvas = new RandomCirclesCanvas();
      add(canvas);
   }
  public void run() {
```

```
for (int i = 0; i < NCIRCLES; i++) {
         canvas.drawRandomCircle();
      }
   }
}
```
**Extra:** One nice stylistic note about defining a **GCANVAS** sublass is that it's not tied to a specific Graphics or Console program. For instance, it's easy to make a variation of this program using your canvas, but in a *split-screen* program that prompts the user for the number of circles to draw. The following sample run shows one possible outcome of this split-screen program:

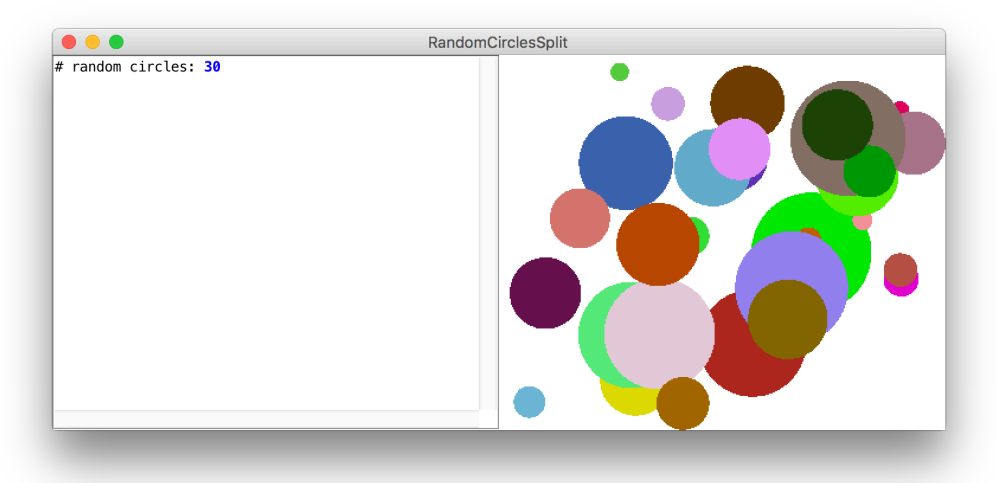

The code for this modified version is as follows:

```
/*
 * File: RandomCirclesSplit.java
 * ------------------------
 * This program draws a set of circles with random sizes,
 * positions, and colors. The number of circles drawn is
 * given by the user.
 */
import acm.program.*;
public class RandomCirclesSplit extends ConsoleProgram {
   RandomCirclesCanvas canvas;
  public void init() {
      canvas = new RandomCirclesCanvas();
      add(canvas);
   }
  public void run() {
      int numCircles = readInt("# random circles: ");
      for (int i = 0; i < numCircles; i++) {
         canvas.drawRandomCircle();
      }
   }
}
```